# **Universitatea Politehnica din Bucuresti Facultatea de Automatica si Calculatoare**

**Sistem autonom, auto instruibil de comanda adaptiva robot - CNC integrat in arhitectura orientata pe servicii pentru reproducerea obiectelor din imagini tip harta de profunzime** 

**Sinteza Tehnica Etapa III (2009 - intermediara)** 

**Proiectarea si implementarea algoritmilor de compensare a razei uneltei de prelucrare. Managementul proiectului. Proiectarea si implementarea metodelor de optimizare a traiectoriilor de prelucrare. Diseminare rezultate ştiinţifice** 

## **1.1. Definirea si generarea elementelor structurale aferente modelelor de unelte prelucrătoare**

O imagine de tip hartă de înălţimi (height map, depth map) este o imagine pe niveluri de gri, unde înăltimea (coordonata Z) este codificată prin luminizitatea pixelilor. Cu ajutorul acestui tip de imagini pot fi memorate și procesate suprafețe discrete de forma  $z = f(x, y)$ .

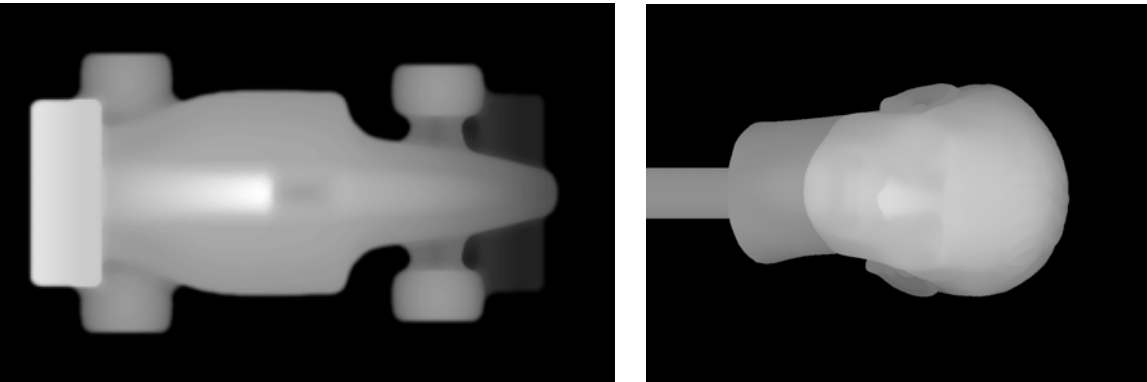

Fig. 1. Imagini de tip "hartă de profunzime"

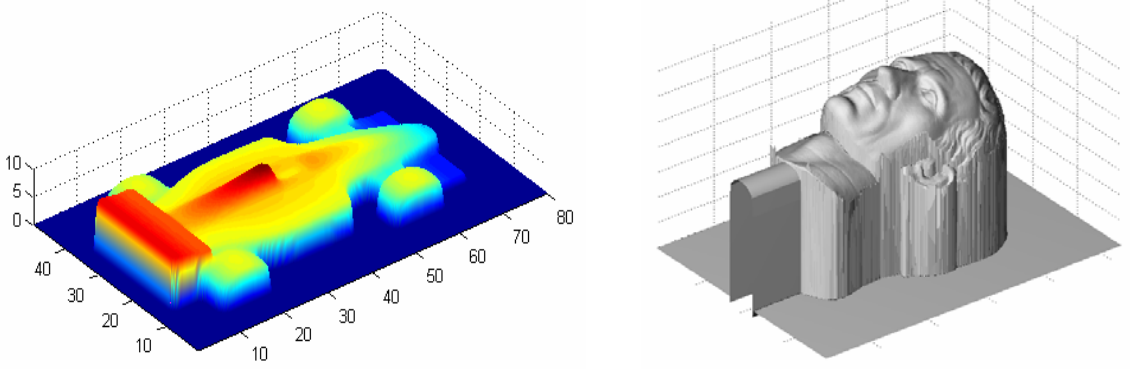

Fig. 2 Reprezentarea 3D a imaginilor de la Fig.2

Dimensiunile piesei suntdate de raportul pixel-milimetru şi de coordonatele Z corespunzătoare pixelilor albi şi pixelilor negri. În acest exemplu, imaginea are 320 x 200 pixeli, un raport pixel-milimetru de 4:1, rezultând dimensiunea piesei de 80 x 50 mm. Culoarea neagră corespunde nivelului  $Z = 0$  mm, culoarea albă corespunde nivelului  $Z =$ 10 mm.

A fost dezvoltat un program de generare a traiectoriilor pentru realizarea acestor suprafețe. Traiectoriile pot fi salvate într-un fișier cu instrucțiuni G-Code, în format ISO.

Fereastra principală a programului este:

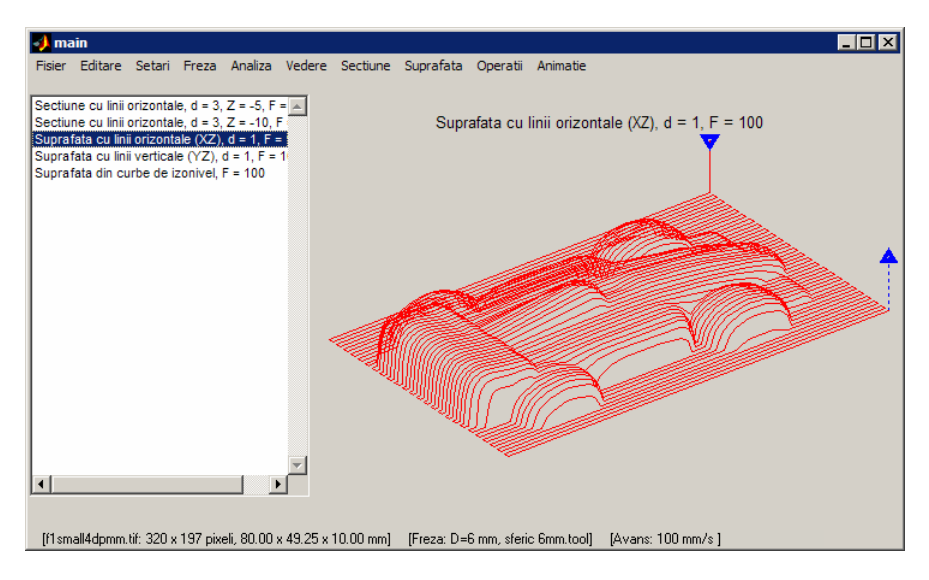

Fig. 3 Programul realizat permite vizualizarea traiectoriilor de prelucrare generate

Programul permite definirea profilului frezei, şi calculează suprafaţa pe care se poate deplasa punctul condus al frezei, astfel încât aceasta să fie tot timpul tangentă la model.

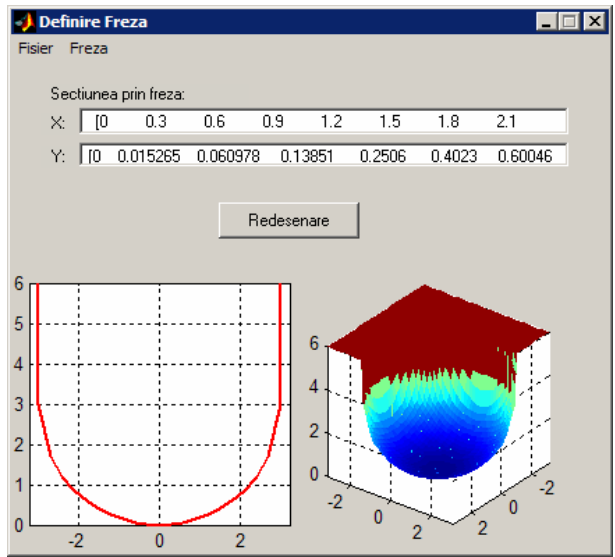

Fig. 4. Ecranul de definire a modelului sculei de frezare

Frezele pot avea una din cele 3 forme predefinite (sferică, conică şi cilindrică), sau orice formă definită de utilizator prin doi vectori X şi Y care reprezintă secţiunea prin freză. Modelul unei freze poate fi salvat într-un fișier cu extensia .tool.

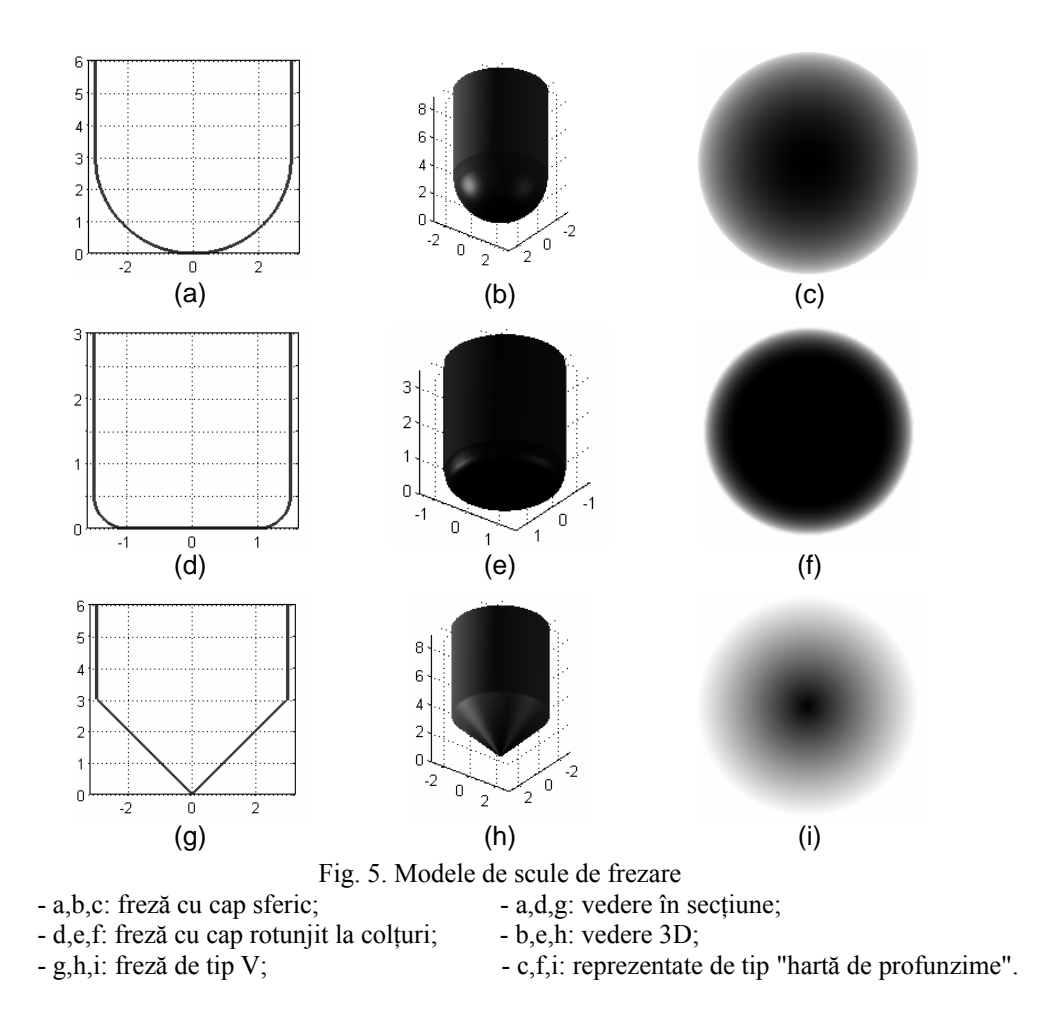

Calculul suprafeţei pe care se deplasează punctul condus astfel încât freza să fie tangentă la model se calculează folosind operația de dilatare morfologică pentru imagini cu niveluri de gri (funcția Matlab imdilate).

Exemplu (freza folosită este sferică, având diametrul de 6 mm):

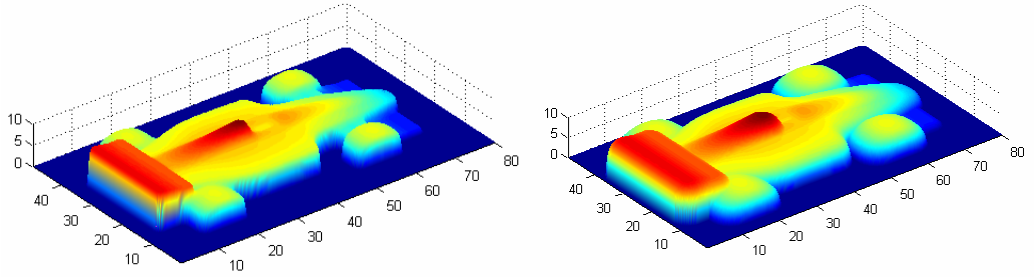

Fig. 6 Modelul piesei si suprafata dilatata de prelucrare a piesei a) modelul piesei; b) suprafaţa pe care merge punctul condus

Al doilea exemplu, folosind de asemenea o freză sferică:

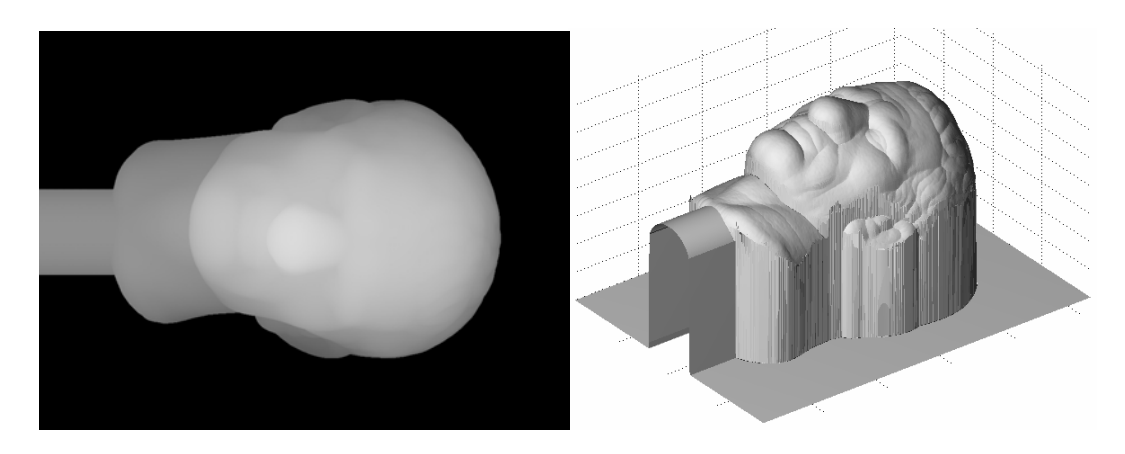

## **1.2. Implementare algoritmi de prelucrare morfologica a imaginilor tip harta de inaltimi**

Pentru a putea prelucra o anumită faţă a obiectului scanat pe o maşina CNC cu 3 axe, trebuie obtinuta imaginea de tip hartă de profunzime din norul de puncte. Această operație presupune cunoaşterea următoarelor date de intrare:

- *planul feţei*: planul descris de coordonatele *x* şi *y* ale hărţii de profunzime;
- *normala la planul feţei*: sensul pozitiv al axei *z* a hărţii de profunzime (orientat spre exteriorul obiectului);
- *raportul pixel-milimetru* în planul *xy* al imaginii.

Pentru a simplifica problema, se va considera că faţa obiectului care va fi prelucrată va fi în planul *XY*. Astfel, prima operație asupra norului de puncte va fi rotația tuturor punctelor, astfel încât faţa de interes să devină paralelă cu planul *XY*, iar normala la această faţă să fie orientată în sensul pozitiv al axei *Z*. Astfel, maşina CNC va putea prelucra obiectul lucrând numai de deasupra (Fig. 7).

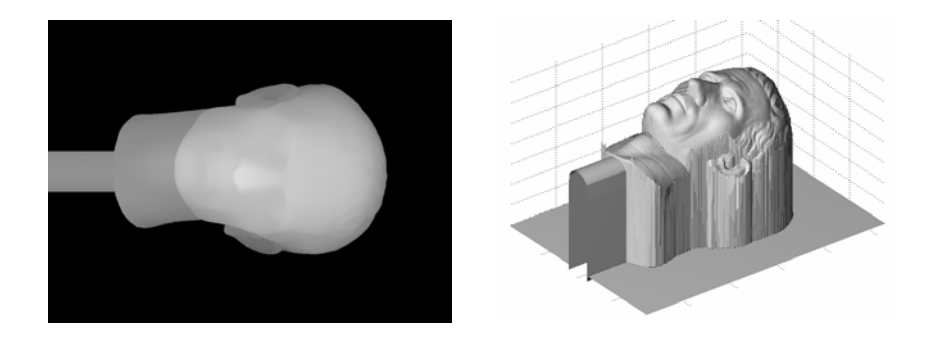

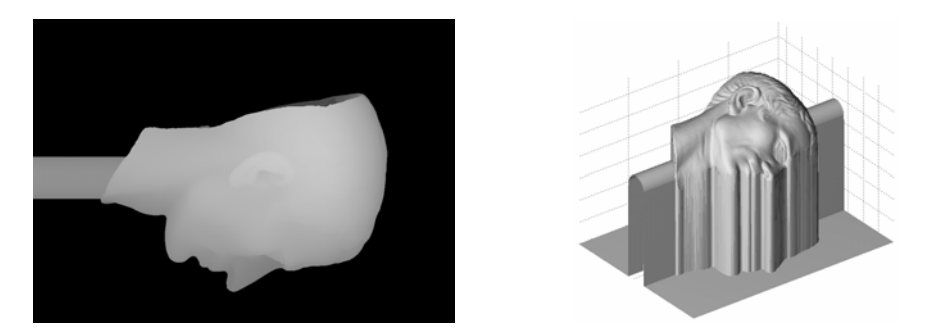

Fig. 7. Rotația în vederea prelucrării unei fețe pe mașina de frezat CNC cu 3 axe. Piesa este prelucrată din faţă şi din profil.

După operația de rotație, coordonatele punctelor care descriu obiectul vor fi într-un sistem de referință având axele paralele cu sistemul de referință al planului imaginii tip hartă de profunzime. Urmează maparea coordonatelor exprimate în unități de măsură fizice (de exemplu in milimetri) la coordonate și niveluri de gri ale pixelilor din imagine. Se alege o arie de interes [ $x_{min}$  ...  $x_{max}$ ; *ymin … ymax*] şi o adâncime maximă de tăiere *zmin .* Înălţimea maximă a pixelilor din aria de interes se notează cu *zmax .* Se alege de asemenea dimensiunea unui pixel exprimată în milimetri, *p*, sau raportul pixel-milimetru, egal cu 1/*p*.

Coordonata *Z*' egală cu *zmin* sau inferioară va fi codată cu culoarea neagră, iar coordonata *Z*' egală cu *zmax* va fi codată cu culoarea albă, în timp ce coordonatele intermediare vor fi codate cu niveluri de gri. Funcţia de trecere de la coordonata *Z'* la nivelul de gri este liniară.

Aria de interes se împarte în regiuni pătrate având latura *p*, unde fiecare regiune corespunde unui pixel. În cadrul acestei regiuni se pot găsi zero, unul sau mai multe puncte din norul de puncte. În cazul pixelilor pentru care există puncte din norul de puncte în regiunile asociate, se poate alege nivelul de gri corespunzător înălțimii maxime a punctelor dintr-o regiune. Pentru pixelii în ale căror zone nu există nici un punct din norul de puncte (situație care poate apărea atunci când rezoluția imaginii este mai ridicată decât rezoluția de scanare sau atunci când nu au putut fi scanate complet toate concavitățile obiectului), este necesară interpolarea, folosind coordonatele *Z*' ale punctelor din vecinătate, de exemplu cel mai înalt punct dintr-o vecinătate prestabilită, sau media ponderată a înălţimilor punctelor din apropiere.

În Fig. 8 este ilustrată trecerea de la un nor de puncte reprezentând interiorul unei matrite, la imaginea de tip hartă de profunzime. Norul de puncte a fost obţinut prin simularea unei operaţii de scanare folosind 3 treceri pe deasupra matriţei.

Pornind de la acest nor de puncte a fost generat un model al suprafeţei 2.5D, văzut de deasupra, de tip hartă de profunzime, care poate fi folosit pentru calculul traiectoriilor maşinii numerice. Fig. 8 (b) prezintă primul pas al generării hărții de profunzime, care prezintă discontinuități acolo unde densitatea punctelor din norul de puncte nu este suficient de ridicată, iar Fig. 8 (c) prezintă harta de profunzime după al doilea pas, în care punctele nedefinite au fost interpolate pe baza valorilor pixelilor vecini.

Imaginea astfel obtinută permite și analizarea zonelor care nu au fost acoperite de scanare, și poate fi folosită pentru determinarea unor strategii adaptive de scanare, care vor încerca să acopere suprafaţa piesei în totalitate.

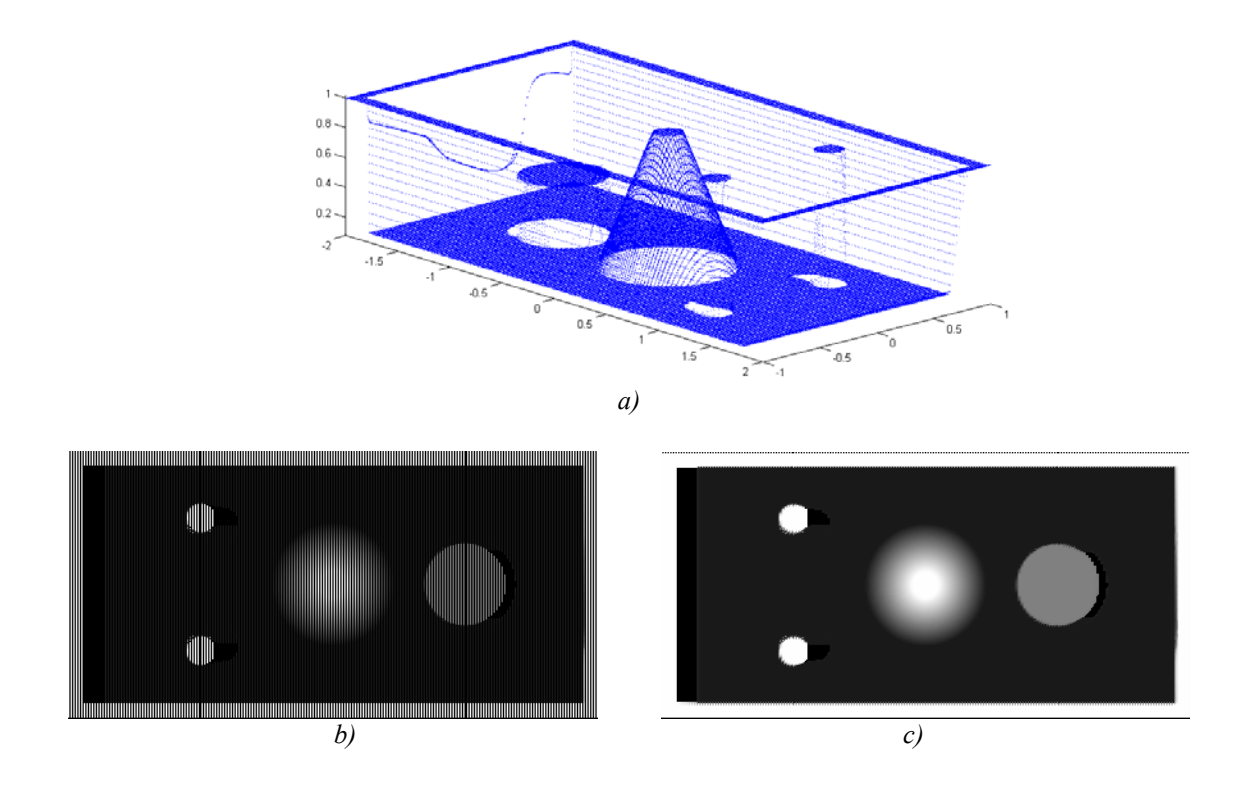

Fig. 8. a) Norul de puncte obtinut în urma scanării simulate a unei matrite, folosind 3 treceri;

b) Harta de profunzime obținută fără interpolare; c) Harta de profunzime după interpolare.

#### **1.2.1 Obtinerea unei imagini tip harta de profunzime la rezolutie scazuta, pentru procesul de degrosare, folosind aproximare prin adaos**

În cazul prelucrărilor de tip degroşare, este important ca niciodată să nu fie eliminat prea mult material din obiectul prelucrat; este de preferat eliminarea unei cantități mai mici de material, urmând ca surplusul să fie eliminat în etapa de finisare. Cu alte cuvinte, modelul 3D care va fi folosit în vederea planificării traiectoriilor pentru degroşare va trebui să aproximeze obiectul prin adaos.

Deoarece modelul 2.5D sau 3D al unei suprafeţe complexe are dimensiuni foarte mari, iar timpul necesar pentru procesarea lor este de asemenea foarte mare, este de preferat ca operatiile care nu necesită precizie ridicată, precum degroşarea, să fie planificate folosind un model aproximativ, de complexitate redusă. Acest model va trebui să aproximeze modelul exact prin adaos.

Modelul folosit în vederea planificării traiectoriilor pentru degroşare va fi o imagine de tip hartă de profunzime la rezolutie redusă. În continuare au fost analizate diverse modalități de obţinere a unei aproximaţii prin adaos pornind de la un model având rezoluţie înaltă.

Pentru a face expunerea mai clară se va folosi mai întâi un model 2D, urmând a face generalizarea la modelul 2.5D.

În Fig. 9 este ilustrată o metodă posibilă pentru aproximarea prin adaos a unui semnal discret având 20 eşantioane, cu un alt semnal discret având 4 eşantioane. Fiecare eşantion din semnalul aproximat corespunde la un grup de 5 esantioane din semnalul inițial. Valoarea unui esantion din semnalul *b*) este egală cu maximul dintre valorile eşantioanelor din grupul corespunzător de la *a*). Astfel, semnalul continuu din Fig18 ilustrat cu linie albastră aproximează prin adaos semnalul discret de la *a*), însă prezintă un dezavantaj: este discontinuu şi ca urmare nu poate fi urmărit de către freza maşinii CNC printr-o mişcare continuă. Semnalul continuu ilustrat prin linie rosie poate fi urmărit mult mai ușor de către mașina CNC, însă este o aproximatie mai slabă a semnalului original. Este posibilă de asemenea construirea unui semnal neted (derivabil), de ordin superior, care ar putea fi urmărit mai uşor în timpul unei operaţii de tăiere la viteză ridicată, şi care ar reduce şocurile mecanice datorate vârfurilor de acceleraţie care apar la schimbarea bruscă a directiei de deplasare a punctului condus al masinii numerice.

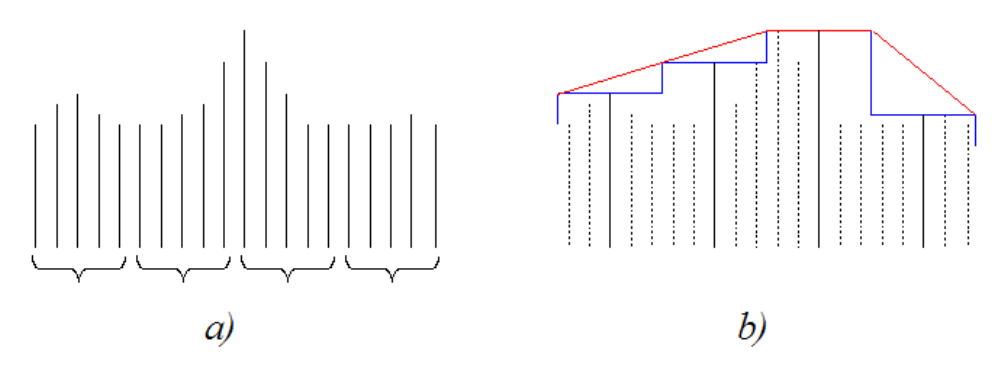

Fig. 9. Aproximarea prin adaos.

#### **1.3. Estimarea erorilor de prelucrare si a eventualelor coliziuni pe baza modelului uneltei de prelucrare**

Un profil 2D poate fi stocat ca o imagine binara, unde pixeli albi reprezinta material ce nu trebuie prelucrat, iar pixeli negri reprezinta materialul ce trebuie eliminate. Folosind acest model, este posibila generarea de traiectorii pentru operatiunea de frezare 2D folosind dilatarea morfologica cu un element structural rotund.

Dupa dilatare, se foloseste implementarea algoritmului de extragere a conturului (Moore-Neighbour) si traiactoria de prelucrare este generate Prin erodarea imaginii dilatate cu acelasi element structural, se obtine obiectul prelucrat. (Fig. 10)

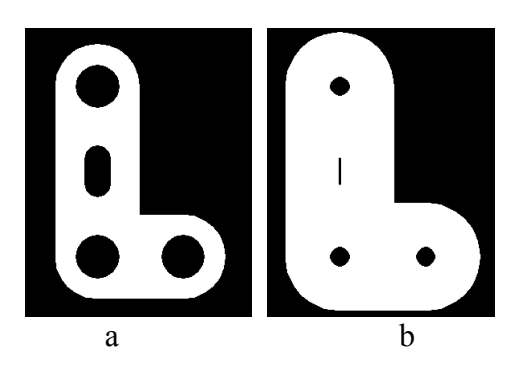

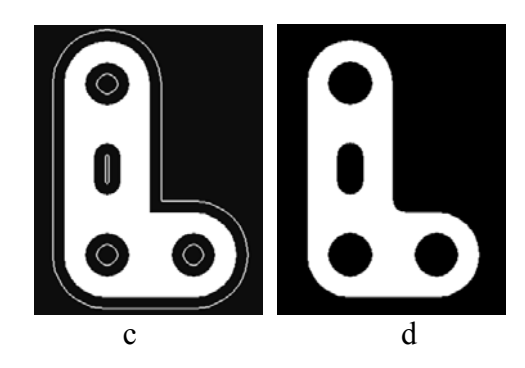

Fig. 10. Generarea traiectoriilor 2D folosind eroziune morfologica: a) modelul de executat; b) imaginea dilatata c) traiectoria generata d) piesa cu colturile rotunjite

Cresterea vitezei de executie a operatiei de dilatare morfologica se face prin prelucrarea doar pixelilor de contur ai modelului de executat. Avantajul aceste abordari este ca poate fi folosita in cazul oricarui model (de forma libera) 2D, fara a fi necesara calculcularea instersectiilor intre primitive geometrice. Aceasta metoda poate calcula daca o raza data a uneltei de prelucrare este potrivita pentru prelucrarea modelului 3D prin compararea cu modelul erodat. O limitare a metodei alese, consta in faptul ca precizia este conditionata de rezolutia imaginii.

Aceasta metoda poate fi extinsa pentru prelucrarea suprafetelor 2.5D stocate ca imagini cu nivele de gri, permitand caluclul compensarii razei uneltei de prelucrare pentru diverse tipuri de freze.

Algoritmul implementat considera ca in fiecare locatie din planul *XY* (oricare pixel din imagine) trebuie calculata adancimea ce trebuie atinsa de catre scula (freza), astfel incat aceasta sa fie tangenta la suprafata. Forma sculei de frezare este modelata ca o imagine cu nivele de gri folosind aceeasi factori de scalare ca si suprafata ce va fi prelucrata. Principiul ce sta la baza compensarii discrete a uneltei bazata pe calculul gradientului in imaginea 2D a sculei este evidentiat in imaginea alaturata.

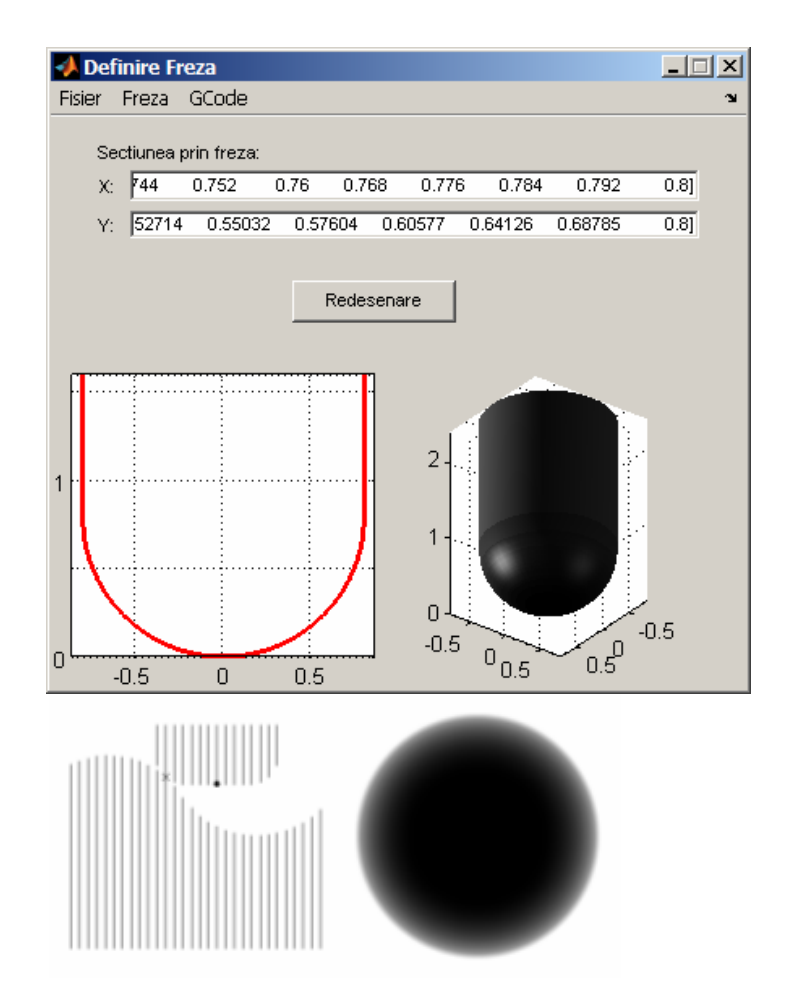

Fig.11. Compensarea discreta a sculei de frezare. Definirea si reprezentarea sculei de frezare ca o imagine cu nivele de gri.

Se considera ca imaginea cu nivele de gri a piesei de prelucrat este stocata ca o matrice de MxN pixeli, A si imaginea sculei de prelucrat este o matrice de nxm pixeli B. Se va folosi si o masca booleana de dimensiuni mxn care are valoarea adevarata unde imaginea sculei are valori valide (i.e. in interiorul cercului). Suprafata pe care varful sculei de frezare se poate misca tangent la piesa prelucrata este calculata in matricea C, care are de asemenea MxN pixeli. Algoritmul este

```
for ia = 1 to M 
 for ja = 1 to Nh = +inffor ib = 1 to mfor jb = 1 to n if mask[ib,jb] = true 
      hc = A[ia+ib-int(m/2)],
           ja+jb-int(n/2)] - B[ib,jb];
      h = min(h, hc) end 
     end 
    end 
   C[ia, ja] = hi end 
end
```
In implementarea reala, se iau in considerare si zona limitrofa a imaginii, fiidn adaugate teste suplimentare.

Algoritmul are complexitatea  $O(M \ N \ m \ n)$  sau  $O(N^4)$ . Acest fapt crescand semnificativ timpul de calcul, pentru anumite traiectorii de prelucrare izoparametrice nu este necesar calculul compensarii pentru toata suprafata. Calculul este echivalent dilatarii morfologice a unei imagini cu nivele de gri, folosind un element structural ce reprezeinta negativul imaginii cu nivele de gri a sculei de prelucrare.

Dupa calcularea suprafetei de offset, sunt generate traiectoriile izoparametrice folosind operatii de prelucrare a imaginii. O traiectorie avand parametrul X constant poate fi obtinuta extragand o coloana din imagine. In acelasi mod, o traiectorie de prelucrare cu Y constant este obtinuta extragand o linie din imagine.

Traiectoriile avand parametru Z constant (curbe de izonivel) pot fi calculate prin binarizarea imaginii la valoarea corespunzatoare nivelului Z, urmata de aplicarea algoritmului de detectarea conturului pe imaginea binara rezultata. Traiectoriile care urmaresc o directie constanta in planul XY sunt obtinute prin calcularea punctelor liniei 2D corespunzatoare acelei directii folosind implementarea algoritmului Breseham, si citirea valorilor nivelelor de gri din aceste puncte.

Traiectoriile generate in acest mod sunt folosite in etapa de finisare a piesei, numai dupa etapa de degrosare a fost executata. Pentru generarea traiectoriilor de degrosare, s-au considerat urmatoarele:

- scula de prelucrare nu atinge suprafata modelului, pastrand o distanta constanta fata de model (definită de utilizator).
- scula de prelucrare nu va intra in material mai mult decat adancimea maxima admisa.

Pentru etapa de degrosare, se folosesc traiectorii la nivel constant si o scula plata. Aceasta permitand folosirea algoritmului de compensare pentru imagini 2D care este mult mai rapid. Se obtine in primul rand o imagine binara prin binarizarea imaginii cu nivele de gri originale la nivelul Z dorit. Pentru a obtine o distanta de siguranta intre scula si modelul ideal, se genereaza un model al sculei cu o raza ce contine si distanta de siguranta. Etapa de degrosare este prezentata in pseudocod mai jos:

for  $Z = -dz$  to  $-MZ$  step  $-dz$  $B =$  threshold(model, Z)  $se = round$  structural element  $(tool<sub>r</sub> radius + offset)$  $B\text{off} = \text{dilate}(B, \text{se})$ make roughing  $cut(Boff, Z + offset)$ end

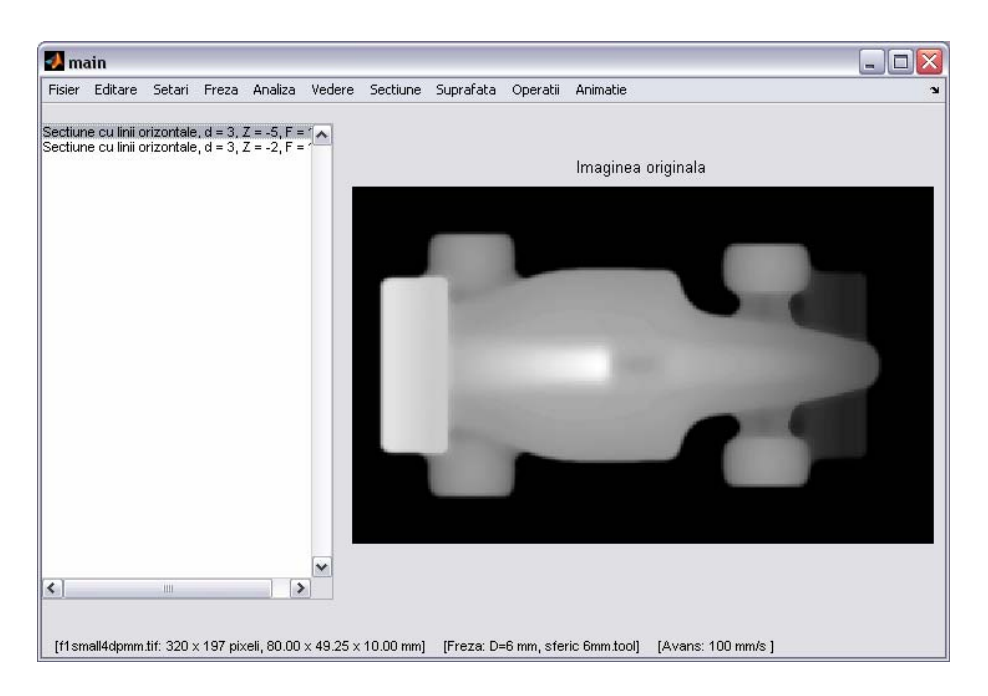

Fig. 12. Fereastra principala a programului software dezvoltat.

Exemplu: realizarea unei suprafeţe complexe pe maşina numerică.

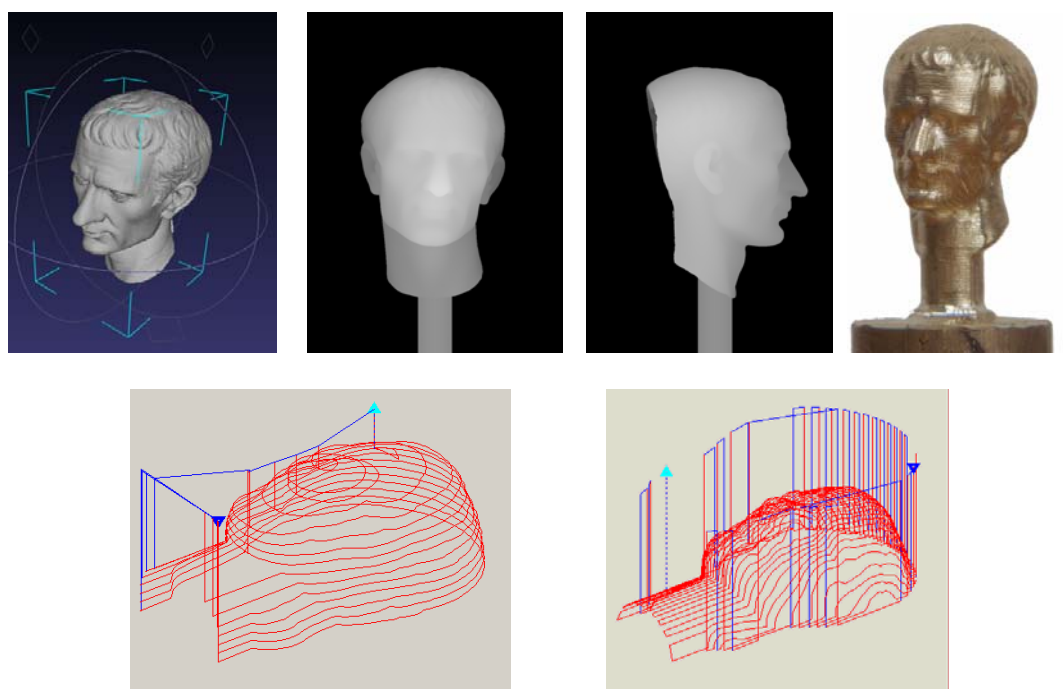

 Fig. 13. a) Modelul 3D original (MeshLab); b) şi c) - vederi de tip hartă de profunzime din faţă <sup>ş</sup>i din profil; d) modelul realizat pe maşina CNC din alamă (diametru 14 mm, înălţime 20 mm); e) şi f) – traiectorii de prelucrare izoparametrice, în planurile XY şi XZ